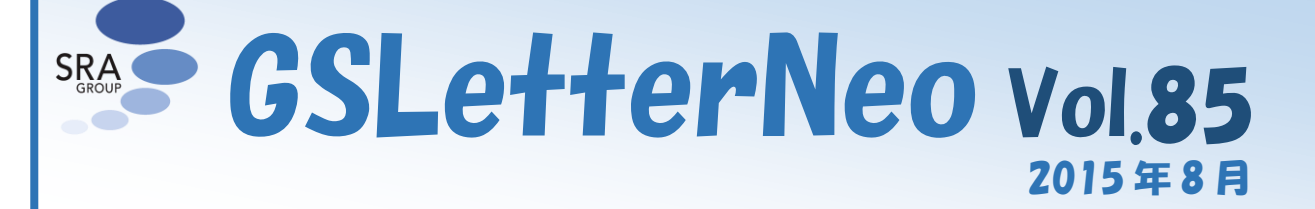

## インタラクティビティ体験 アプリケーションを作る (2)

### 松原 伸人、土屋 正人

Nobuto Matsubara, Masato Tsuchiya

### ◆ センスシフト情報環境 **TCieX**

Vol.84 で紹介したように、SRA 先端技術研究所 (SRA-KTL)では、重さをタッチ操作とビジュアルフィー ドバックで伝える『センスシフト情報環境 TCieX(Touch Centric interaction and embodiment eXploratorium)』の 研究開発を行ってきました。<sup>1</sup> 今回は、インタラクティビ ティのアイディアを溜めていくためのアプリケーション開 発『TCieX ideate』の成果のひとつである wheely を、作 成過程のスケッチを織り交ぜながら紹介します。

wheely は画面上で円を描くように指を回すと、指の 回転角度に応じて画面上の円盤が回転するアプリケー ションです。画面上で指を回したときに重さや粘性を感 じるだろうか、というアイディアから始まりました。この段 階では、感じ方が変わる要因として、

- 円盤の模様(見た目)の違い
- 指の回転角度と円盤の回転角度の違い

の2つがあるという仮説を立て、

- 円盤の模様を変えて試す機能
- 指の回転角度と円盤の回転角度を変える機能

の 2 つを実装することにしました。

 $\overline{a}$ 

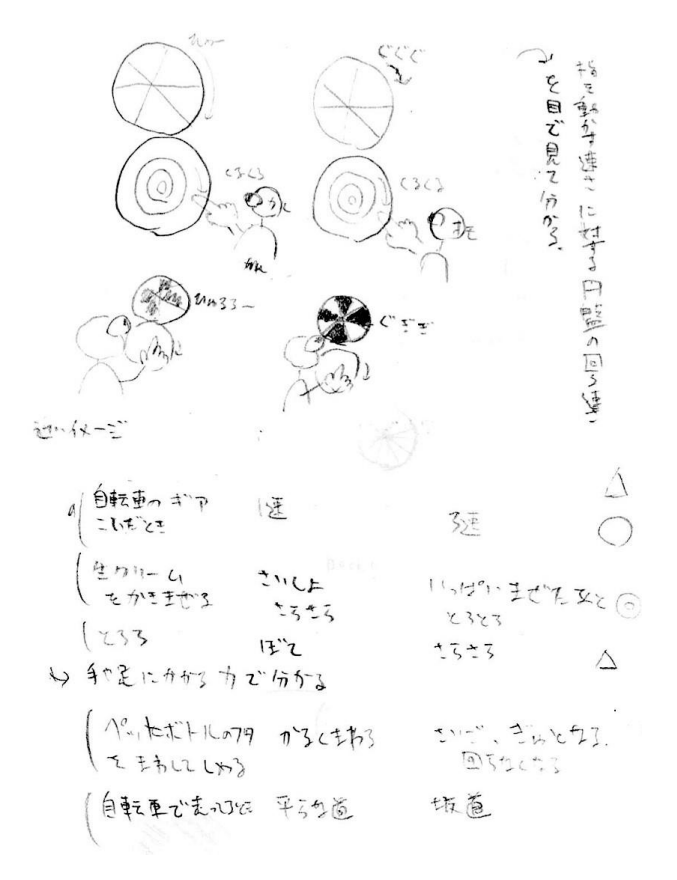

# 図 1 wheely の体験イメージと実世界の類似体験

### ◆ **wheely** の実装と試行―その1**:** 指の回 転角度と円盤の回転角度が同じになるよう にする

最初に、指の回し方と同じように円盤が回転するとい う実装を行いました。そのために、円盤が回って見える ような模様を1つ作りました。白色と黒色のパイが交互に 並んだような模様です。円盤の回転方法は、指の回転 角度と円盤の回転角度が同じなるようにしました。

iPad のタッチセンサは指を動かすと、TouchMove イベ ントを通知します。指を動かしている際の TouchMove イ ベントから指の位置座標を取得できます。指を回す領 域の中心座標と、連続する 2 つの指の位置座標から指 が移動した角度を計算し、これを円盤の回転角度としま す。円盤上の模様は、円盤の中心を軸として、回転角

<sup>1</sup> TCieXは「知覚中心ヒューマンインターフェースの開発」プロ ジェクト(研究代表者:小池 康晴(東京工業大学))の中で、共同 研究として SRA-KTL が行った研究プロジェクトです。「知覚中 心ヒューマンインターフェースの開発」プロジェクトは、科学技 術振興機構(JST) 戦略的創造研究推進事業(CREST)の研究助成 を受けて 2009 年 10 月から 2015 年 3 月まで行いました。 TCieX は GSLetterNeo Vol.73~Vol.75 でも取り上げています。 本記事の連載を開始した Vol.84 と合わせてご参照ください。

度に応じて描画する角度が変わるようになっています。

実装した wheely を使って、指の位置と回転角度、円 盤の回転角度、円盤の角度のログを記録し、指の回転 角度の和と円盤の角度が同じになるか確認しました。ま た、ログの指の位置データを用いて、タッチ操作による 円盤の回転を再現してみました。さらに、コードを直接 書き換えて、パイの数を変えたり、色を変えたりしても、 問題なく動いて見えることを確認ました。

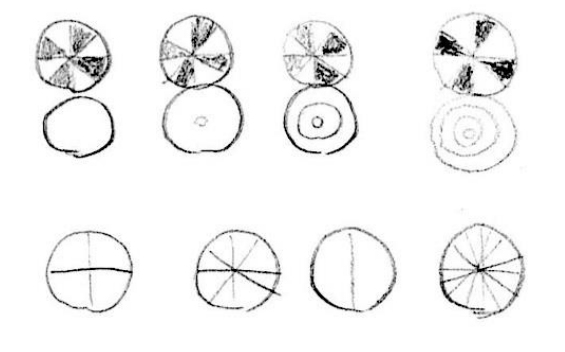

図 2 wheely のレイアウトと円盤模様のスケッチ

#### ◆ **wheely** の実装と試行―その2**:** 円盤の 模様を変えて試せるようにする

円盤模様として、ピザのように 2 色のパイが交互に並 ぶ模様と、タイヤのスポークのように中心から放射状に 伸びる線模様を作りました。分割数による違いを見られ るように、パイやスポークの数を変えられるようにしました。 また、同じ数のパイ模様とスポーク模様を重ねたときに、 パイの切れ目にスポークが描かれるよう実装しました。

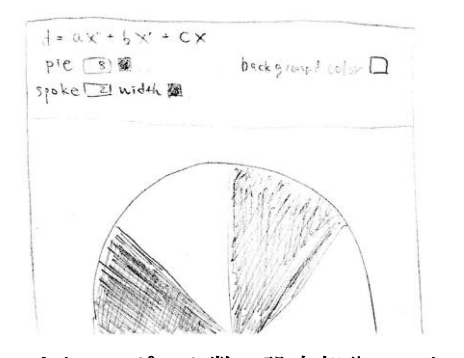

図 3 パイ、スポーク数の設定部分のスケッチ

GSLetterNeo Vol.85 2015 年 8 月 20 日発行 発行者●株式会社 SRA 先端技術研究所 編集者●土屋正人

株式会社SRA

バックナンバを公開しています●http://www.sra.co.jp/gsletter ご感想・お問い合わせはこちらへお願いします●gsneo@sra.co.jp

ここまでは、円盤を回している感じになるように実装を 進めてきましたが、スポークの数を変えて試してみると、 パイ数やスポーク数が多いとき、速く回すと回転してい ることが分かり難くなると思いました。また、円盤の中心 付近は線が密集して何が見えているのか分かりません。 そこで、円盤の中心を円形で塗りつぶすことで、中心付 近を見えなくする機能を追加しました。

また、スポーク数が少ない場合は、円盤ではなく時計 の針を回している感じがしました。この感覚も、色々試せ ると楽しいと思い、新たに円盤の外周に沿って移動する 模様マルを追加しました。

その他の検討も含め、試行過程スケッチを示します。

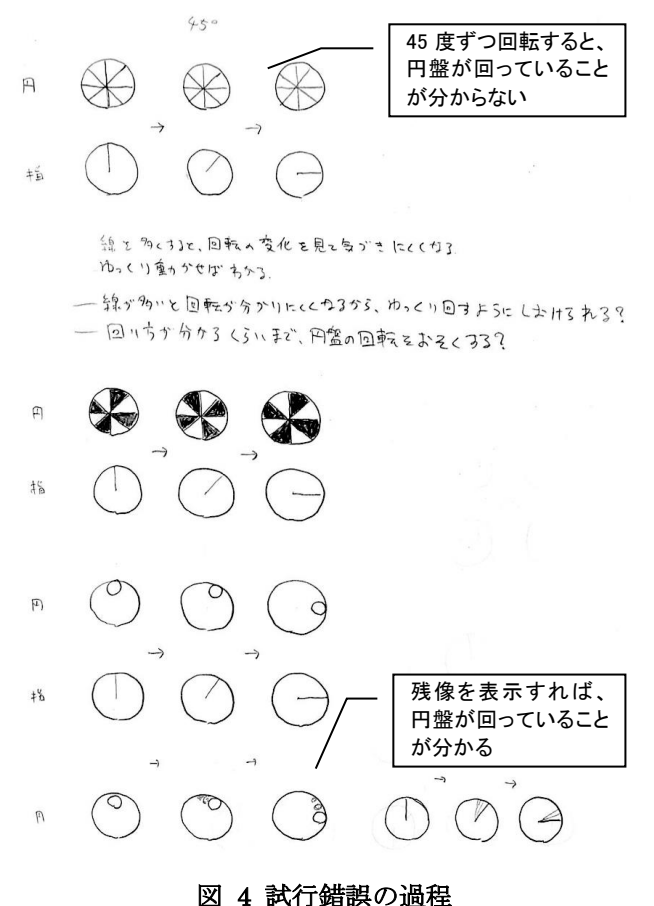

このように少しずつ円盤の模様作成機能を追加して、 試していきました。詳細は次号で紹介します。

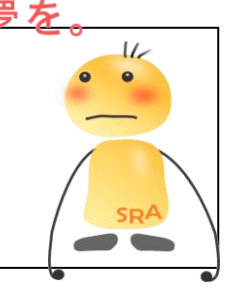

〒171-8513 東京都豊島区南池袋2-32-8

夢を、Yawaraka I nnovation やわらかい のベーしょん